# u-DIEX サービス 通信部品 ルート証明書 インストール手順書

1.5 版

株式会社トヨタシステムズ 2020 年 7 月 27 日

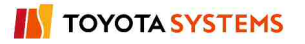

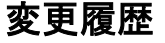

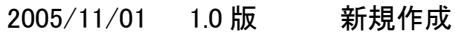

- 2013/03/18 1.1 版 修正 u-DIEX サービス紹介ページ移行に伴い URL 修正
- 2013/12/02 1.2 版 修正 SSL サーバー証明書が 1024bit から 2048bit に変更にな ったことによりルート証明書情報を変更
- 2018/04/09 1.3 版 修正 一部画像を修正
- 2019/01/01 1.4 版 修正 会社名変更
- 2020/7/27 1.5 版 修正 SSL サーバー証明書更新に伴いルート証明書が変更に なったことによりルート証明書情報を変更

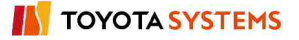

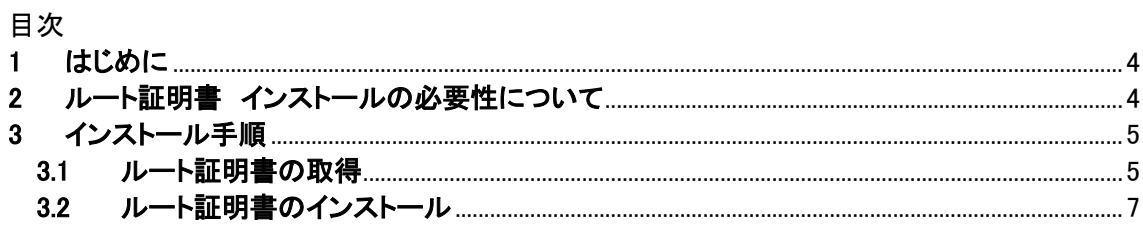

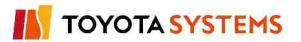

## 1 はじめに

このドキュメントは、u-DIEX サービスの通信部品をご利用のお客様を対象としております。

## 2 ルート証明書 インストールの必要性について

通信部品でのクライアント~サーバー間通信は SSL(HTTPS)で行っており、このためルー ト証明書をクライアントにインストールしております。

<補足説明(SSL 通信について)>

SSL 通信は、u-DIEX センター側は SSL サーバー証明書と中間証明書、クライアント側は ルート証明書、3 つの証明書がそろって初めて行えます。

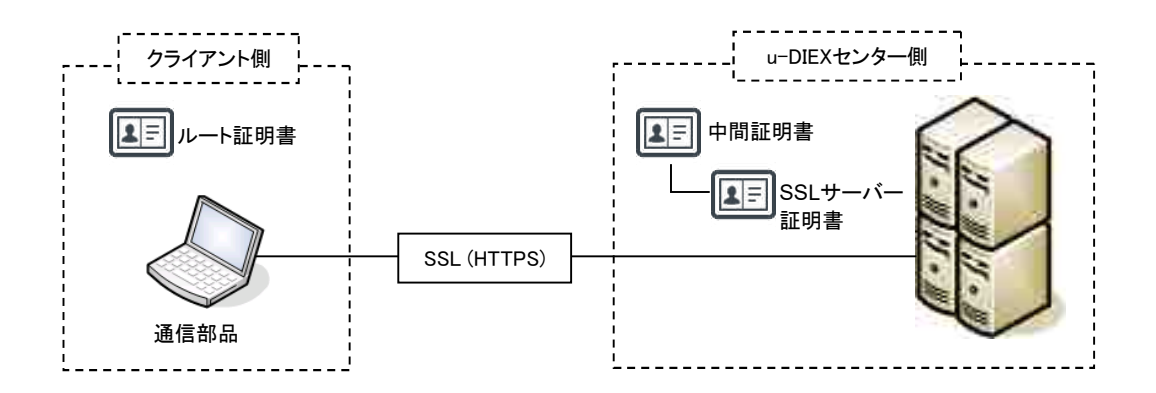

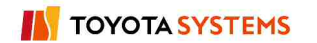

## 3 インストール手順

#### 3.1 ルート証明書の取得

u-DIEX(情報公開)サービスのお客様サポートサイト「u-DIEX ご利用にあたって」のダウン ロードメニューより、ルート証明書をダウンロードしてください。

- ① 以下のサイトにアクセスします。 http://www.d-cruise.jp/udiex/guide-ja/
- ② 「u-DIEX ご利用にあたって」サイトのダウンロードメニューを選択します。

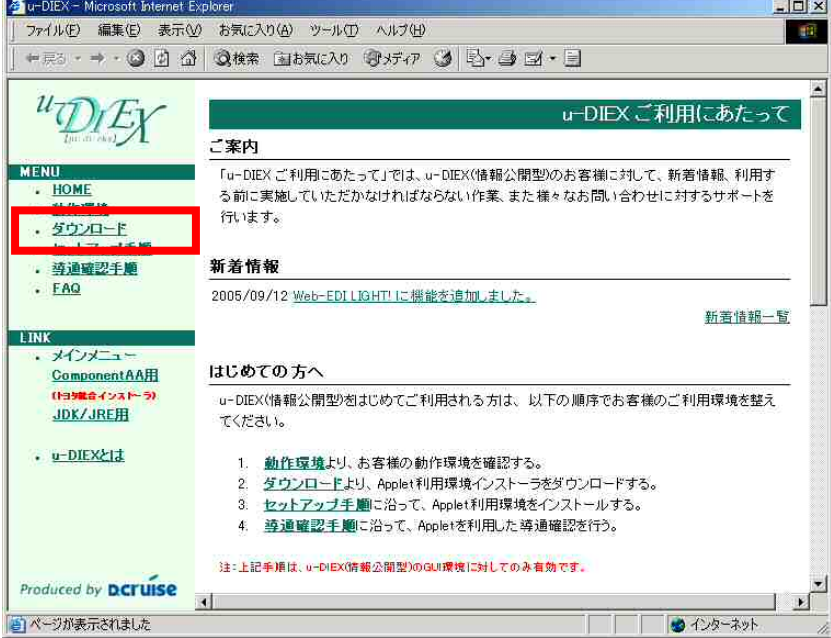

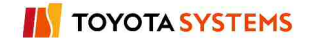

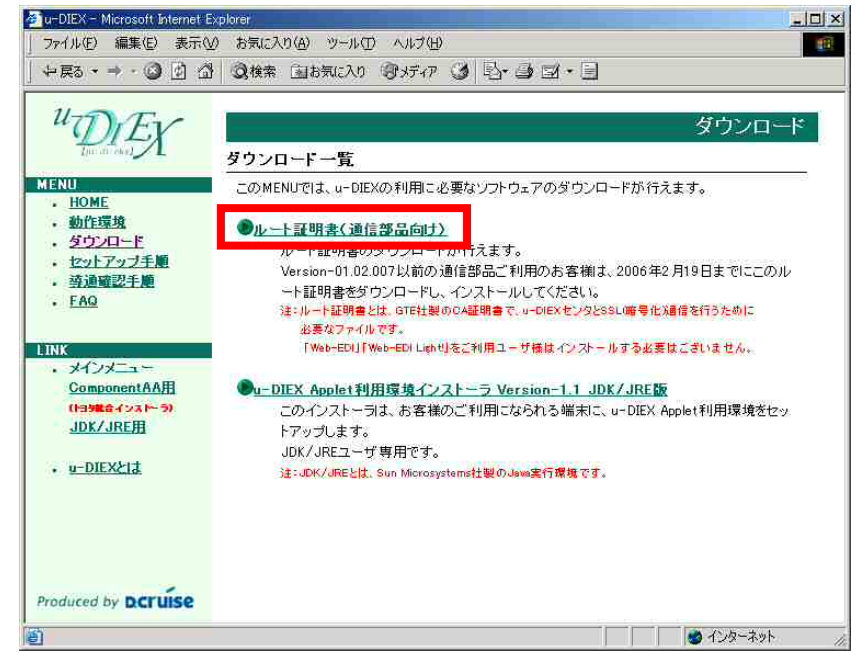

④ ルート証明書のダウンロードページが表示されますので、矢印アイコンを押して(左ボタ ンをクリック)、ルート証明書をダウンロードしてください。

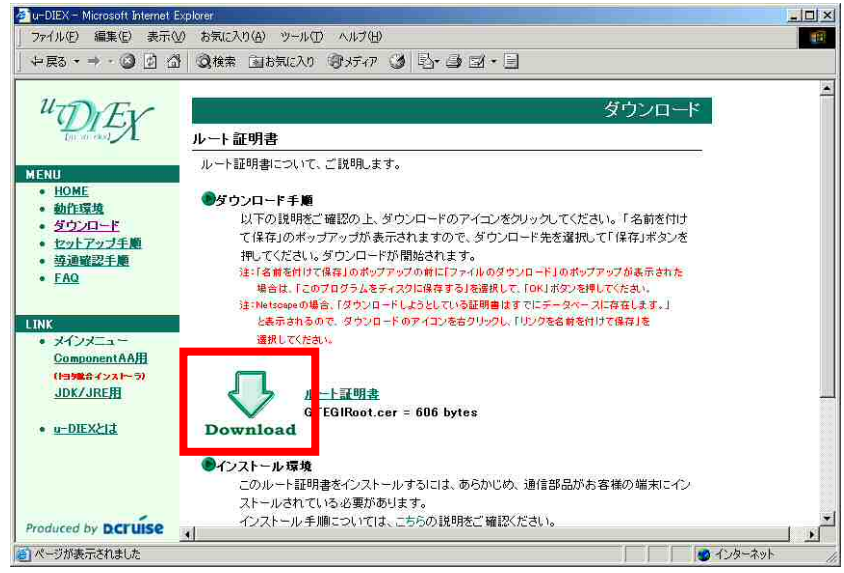

3 ダウンロード一覧から「ルート証明書」を選択します。

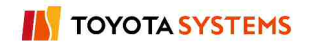

## 3.2 ルート証明書のインストール

3.1 でダウンロードしたルート証明書を、通信部品の以下のフォルダ(ディレクトリ)にコピー してください。

【コピー先】

<通信部品をインストールしたフォルダ(ディレクトリ)>\DIEXCMD\etc\ca

## 注意: ルート証明書はバイナリファイルになりますのでコピーする時に FTP を 利用される場合はバイナリモードで実施してください。

【新ルート証明書の情報】

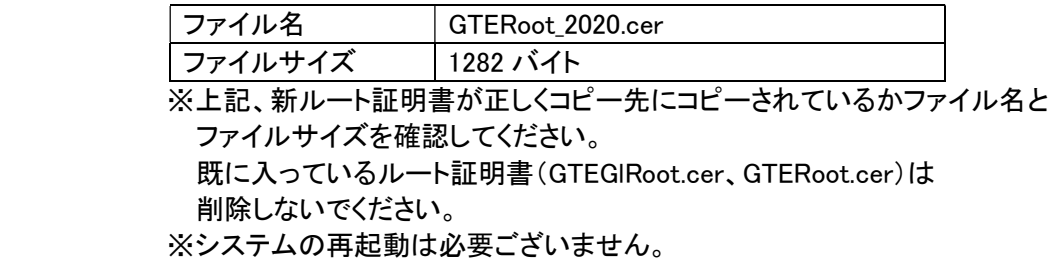

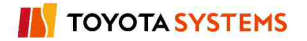